**Juha Hietapelto**

# **ELÄVÄ JA LUONNOLLINEN ANIMAATIO BLENDER-OHJELMALLA TOTEUTETTUNA**

**Opinnäytetyö CENTRIA-AMMATTIKORKEAKOULU**

**Mediatekniikan koulutusohjelma Syyskuu 2016**

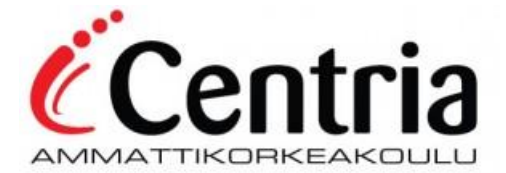

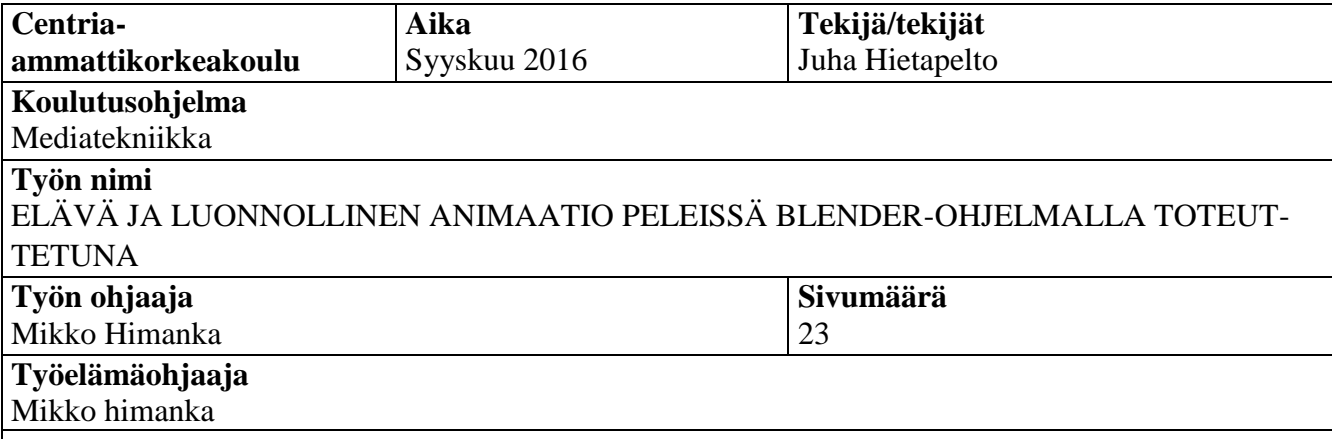

Tein ja animoin Centrian pelipajassa Shawn -pelihahmon peliprojektia varten. Olin vastuussa pelihahmon mallinnuksesta sekä animoinnista. Käyn työssäni tekemääni pelihahmoa esimerkkinä käyttäen läpi eri vaiheita mitkä tekevät animaatiosta juuri käyttötarkoitukseensa elävän ja luonnollisen. Toteuttamiseen käytin Blender -mallinnusohjelmaa ja käyn asiat tämän ohjelman mahdollistamien työtapojen ja työkalujen kautta läpi.

**Asiasanat** Animaatio, pelianimaatio, blender

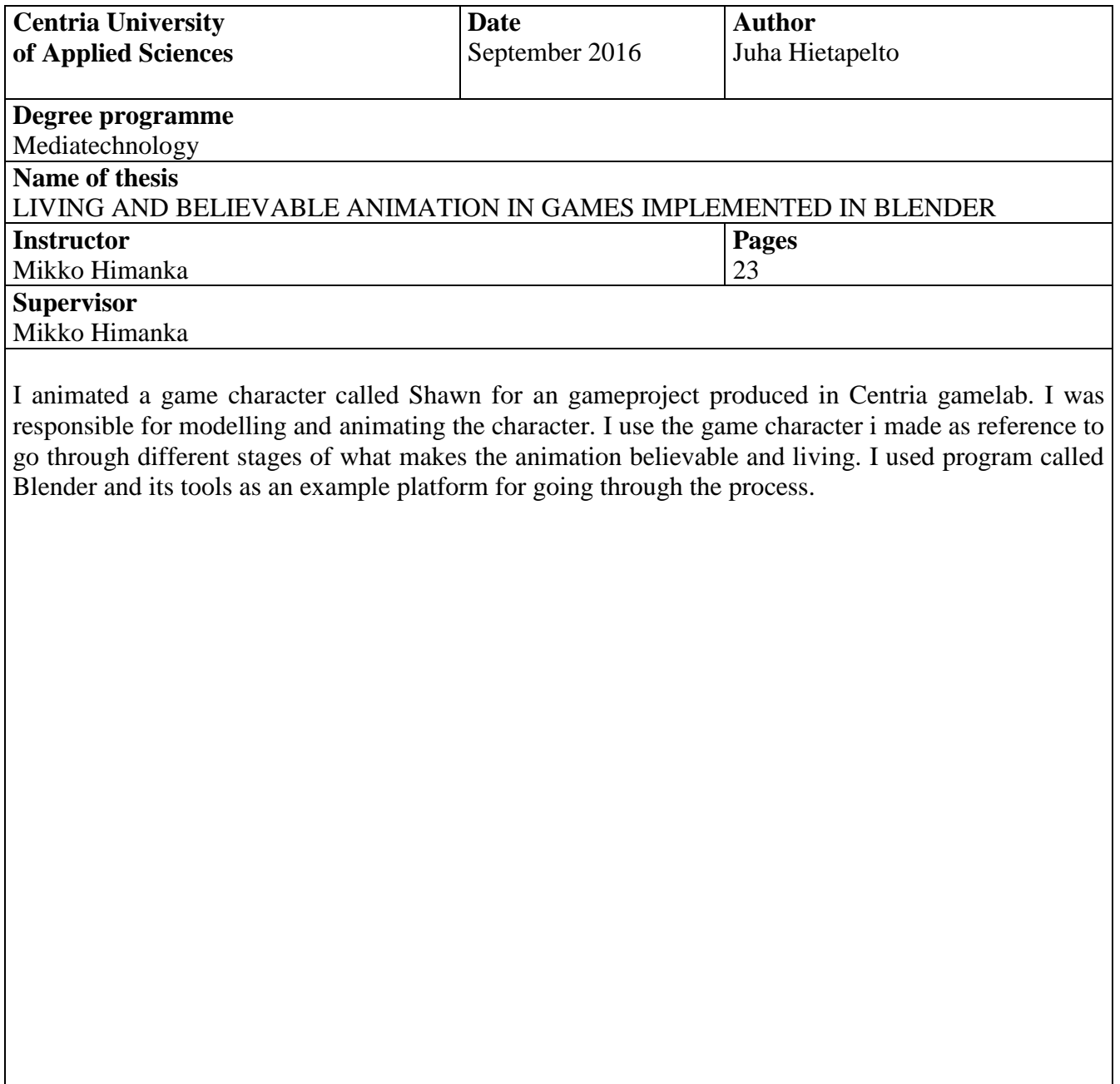

**Key words** Animation, game animation, Blender

# **KÄSITTEIDEN MÄÄRITTELY**

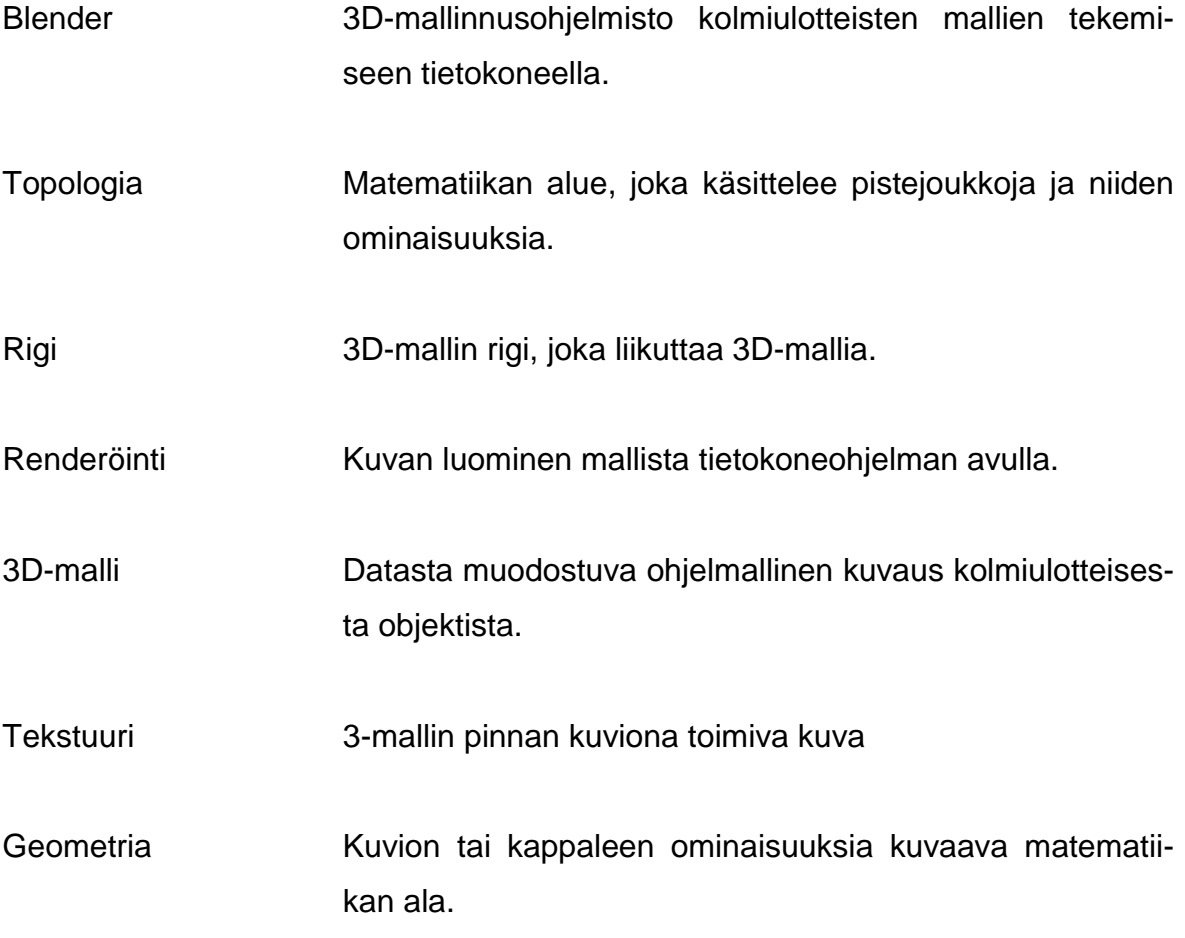

# **TIIVISTELMÄ ABSTRACT** KÄSITTEIDEN MÄÄRITTELY **SISÄLLYS**

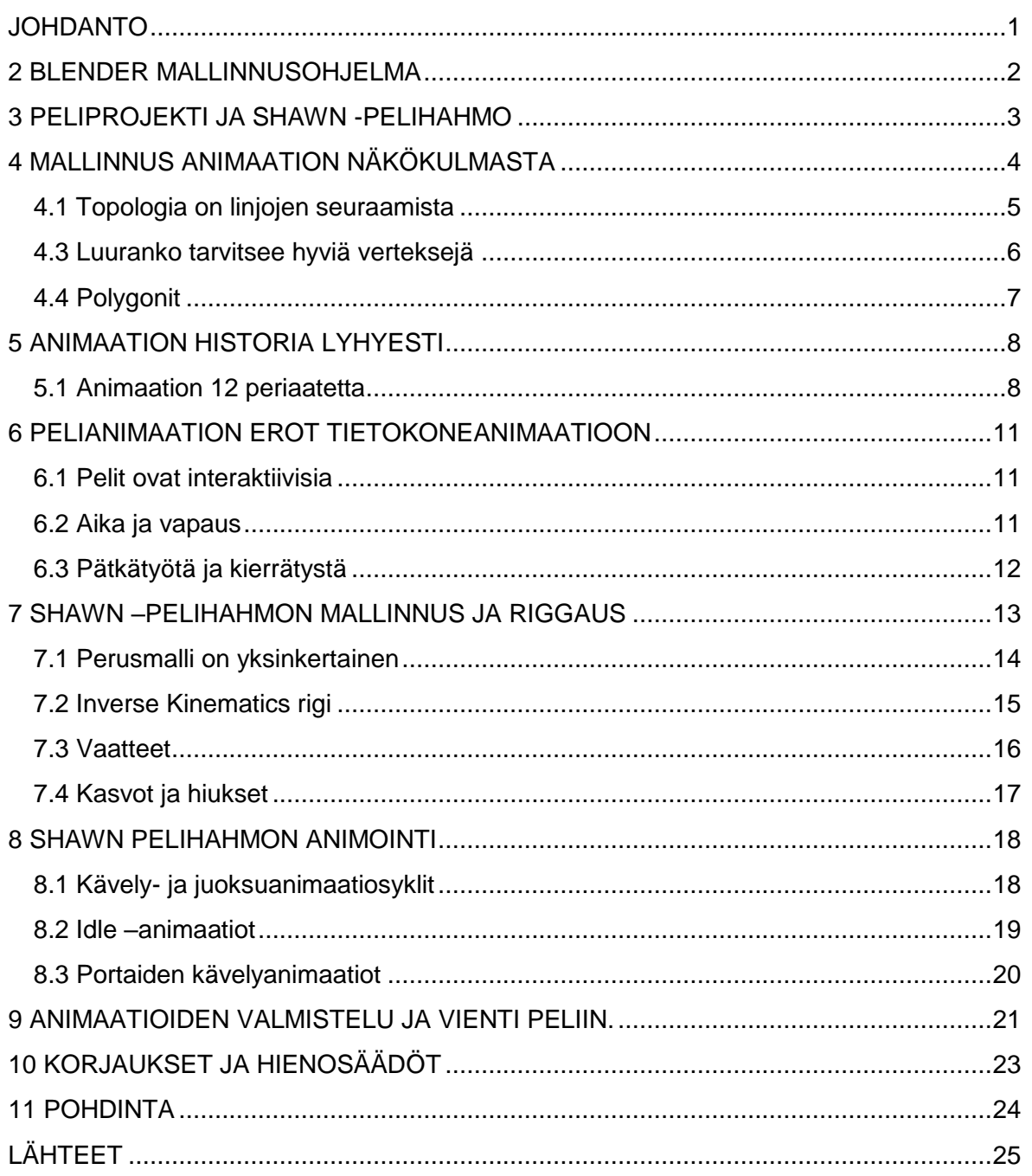

# **KUVAT**

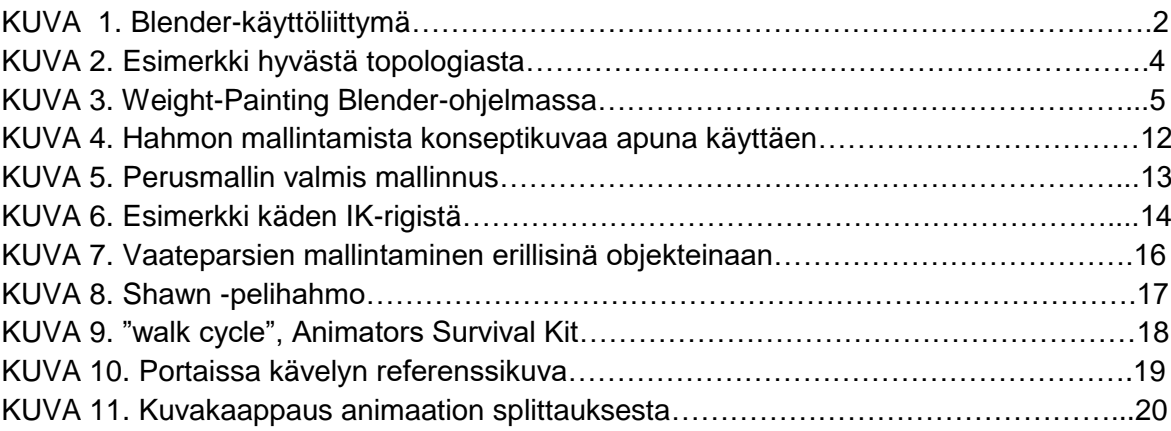

# <span id="page-6-0"></span>**JOHDANTO**

Etenkin pelinteossa lasketaan nykyään raa'asti grafiikkaa. Näytönohjaimet ja rauta kehittyvät, joka johtaa siihen, että pyritään ja pystytään tekemään entistä näyttävämpää grafiikkaa.

Opinnäytetyössä käydään läpi pelianimaation tekemistä peleihin Blender –ohjelmalla. Käyn läpi huomioitavat asiat eri vaiheessa aina mallinnuksesta itse animaatioon. Pyrin selvittämään mitkä asiat vaikuttavat pelianimaatiossa hahmon animaation eläväisyyteen ja sen tuomiseen eloon.

## <span id="page-7-0"></span>**2 BLENDER MALLINNUSOHJELMA**

Blender on avoimen lähdekoodin ilmainen 3D-mallinnusohjelmisto. Sillä pystyy tekemään mallinnusta, riggausta, animaatiota, simulaatiota, renderöintiä, videotehosteita ja editointia, liikkeenkaappausta ja pelejä. Blender sopii hyvin yksityiskäyttöön ja pienille studiolle, jotka hyötyvät sen ominaisuuksista ja tukevasta kehitysprosessista.

Blender –ohjelmisto on hyvin muokattavissa omien tarpeiden mukaan. Se sisältää helpon lisäosien asennukseen tarkoitetun työkalun ja tuen Python –skriptien kirjoittamiseen. (Blender, 2015)

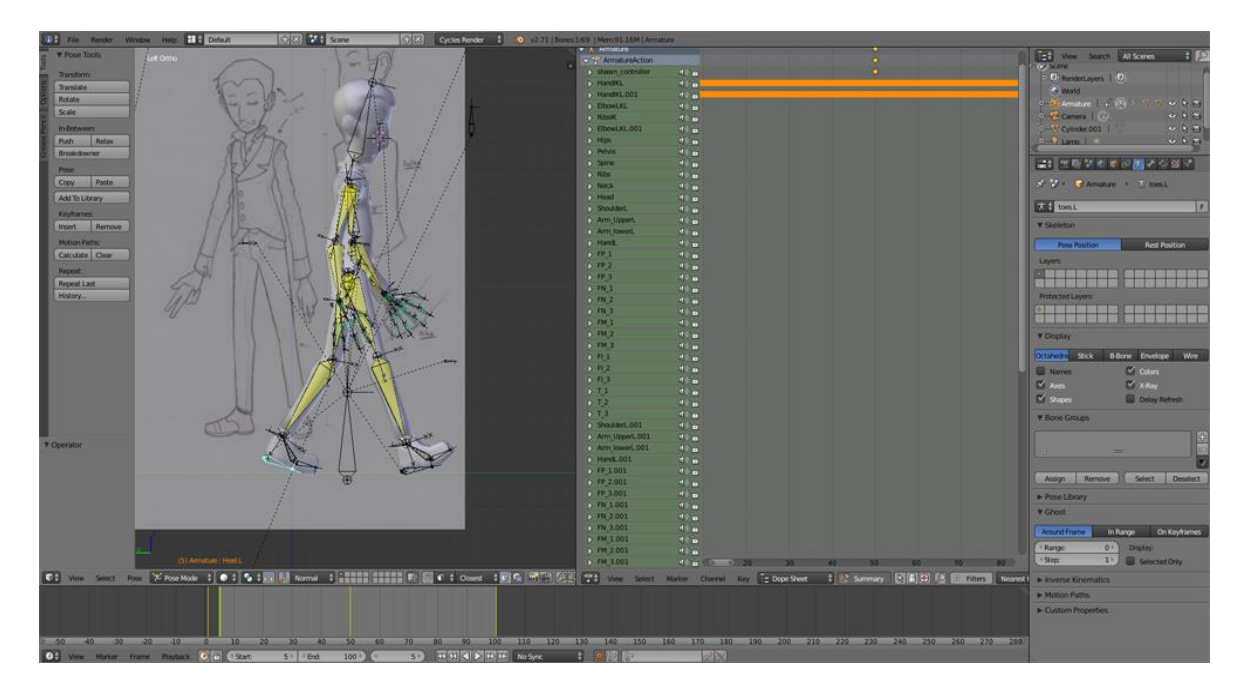

KUVA 1. Blender-käyttöliittymä (*Blender, 2015*)

Ohjelmistoa kehitetään vapaaehtoisten voimin. Kehityksessä on mukana artisteja, VFX asiantuntijoita, harrastelijoita, tiedemiehiä ja monia muita alan osaajia. Kaikki työskentelevät yhdessä parantaakseen lisää täysin ilmaista ja vapaata ohjelmistoa. Blenderillä on myös kuitenkin oma ryhmänsä nimeltään Blender Foundation. Se on pieni ryhmä, joka tukee ja johtaa Blenderin kehitystavoitteita. Blender Foundation päätavoitteena on luoda ilmainen ja helppokäyttöinen ohjelmisto, joka pystyisi tuottamaan täysin valmiin tuotteen ilman maksullisia ulkopuolisia ohjelmistoja. (Blender, 2015)

### <span id="page-8-0"></span>**3 PELIPROJEKTI JA SHAWN -PELIHAHMO**

Opinnäytetyössä käytetään esimerkkinä centria ammattikorkeakoulun pelipaja -kurssin peliprojektia ja siihen luotua pelihahmoa. Pelipaja oli lukuvuoden kattava kurssi, jossa opeteltiin pelien suunnittelua, toteutusta ja markkinointia. Kurssi lähti käyntiin ideariihellä, jossa viikon aikana keksittiin useita ideoita pelille. Näistä äänestettiin viikon jälkeen kolme parasta ideaa. Näistä valituista ideoista muodostettiin kolme erillistä pelinkehitystiimiä. Oma ideani oli yksi valituista, josta lähdettiin työstämään peliä, johon viittaan tässä opinnäytetyössä. Ideana oli toteuttaa tasohyppely-/puzzlepeli, jossa liikuttiin normaalin- sekä varjomaailman välillä. Tämä mekaniikka oli pelin ytimenä, kun lähdettiin jalostamaan ideaa eteenpäin. Pelin projektinimeksi valittiin "Shadow Game Project". Suunnitteluvaiheessa päätimme tehdä pelistä tarinavetoisemman ja lopulta päädyttiin ideaan, jossa päähenkilö on erittäin menestynyt varjotaitelija nimeltään Shawn, joka ehkä ainoana maailmassa tienaa esittämällä varjokuvia käsillään tai erilaisia esineitä käyttäen. Pelin yleisilme olisi hiukan synkkä ja itse ympäristö muuttuisi sen mukaan kummassa maailmassa pelaaja liikkuu. Peli lähtee liikkeelle esittelemällä Shawnin uuden taideteoksen varjona seinällä, jossa näyttäisi olevan ehkä kuollut mies vai onko? Kantavana ideana on selvittää mikä on shawnin uusin taideteos vai onko se edes taideteos? Pelissä liikutaan ja leikitellään varjomaailman avulla ja kyseenalaistetaan shawnin mielenterveyttä. Peli ei tule esittelemään juurikaan muita hahmoja, elleivät ne liity oleellisesti tarinaan tai ole osa puzzlea.

# <span id="page-9-0"></span>**4 MALLINNUS ANIMAATION NÄKÖKULMASTA**

Ennen mallinnuksen aloittamista olisi hyvä selvittää itselleen tarkalleen minkälaista animaatiota on tekemässä. Animaation tekeminen ei onnistu vain tekemällä ensin mallia, jonka jälkeen alettaisiin liikutella tehtyä tuotosta ja luomaan animaatiota. Animaation tekemiseen vaikuttavat sellaiset asiat kuin riggaus ja topologia. Jos nämä kaksi eivät ole kunnossa, niin animaation tekeminen tulee olemaan huomattavasti tuskaisempi prosessi. Taitava artisti pystyy loihtimaan näyttävän näköisiä malleja, jotka voivat näyttää todella aidonnäköisiltä ja eläviltä. Animaation käyttötarkoitusta ajatellen olisi hyvä pyrkiä kuitenkin tasapainoon polygonien määrän ja näyttävyyden kanssa. Tämä pätee etenkin peleissä, joissa grafiikkaa näytetään yleensä reaaliajassa ja peli usein tekee muutakin laskentaa grafiikan lisäksi. Elokuvateollisuudessa ja videotuotannossa ei ole polygonien määrällä niinkään väliä, sillä grafiikka renderöidään valmiiksi ja vasta sitten toistetaan videona. Malli pitäisi pyrkiä toteuttamaan jo mallinnusvaiheessa siten, että animaation valmistelu ja sen toteuttaminen olisi mahdollisimman helppoa.

### <span id="page-10-0"></span>**4.1 Topologia on linjojen seuraamista**

Topologia on yksi tärkeimmistä aspekteista pelimallinnusta tehdessä. Monessa tapauksessa se on kaikkein tärkein. Topologia voi kuitenkin olla hankalaa ja aikaa vievää opetella, jonka takia sen hienoudet ovat vielä mysteeri monelle artistille. (Cgcookie, 2015)

On tärkeää, että esimerkiksi hahmomallinnusta tehdessä hahmo mallinnettaisiin siten, että polygonien linjat seuraisivat mahdollisimman hyvin hahmon muotoja. Tämä tarkoittaa, että vaikkapa kasvojen tapauksessa polygonien linjat seuraisivat ympyrämäisesti kasvon ulkomuotoja pienentyen ja tihentyen mentäessä kohti suuta, nenää ja silmiä. Niillä alueilla, joissa animaatiossa tulee tapahtumaan eniten liikettä tai liike on tarkkaa, tulisi olla verteksejä tiheämmin. Esimerkiksi käsien ja jalkojen taipeessa tulisi olla enemmän verteksejä kuin itse käsivarressa tai jalassa.

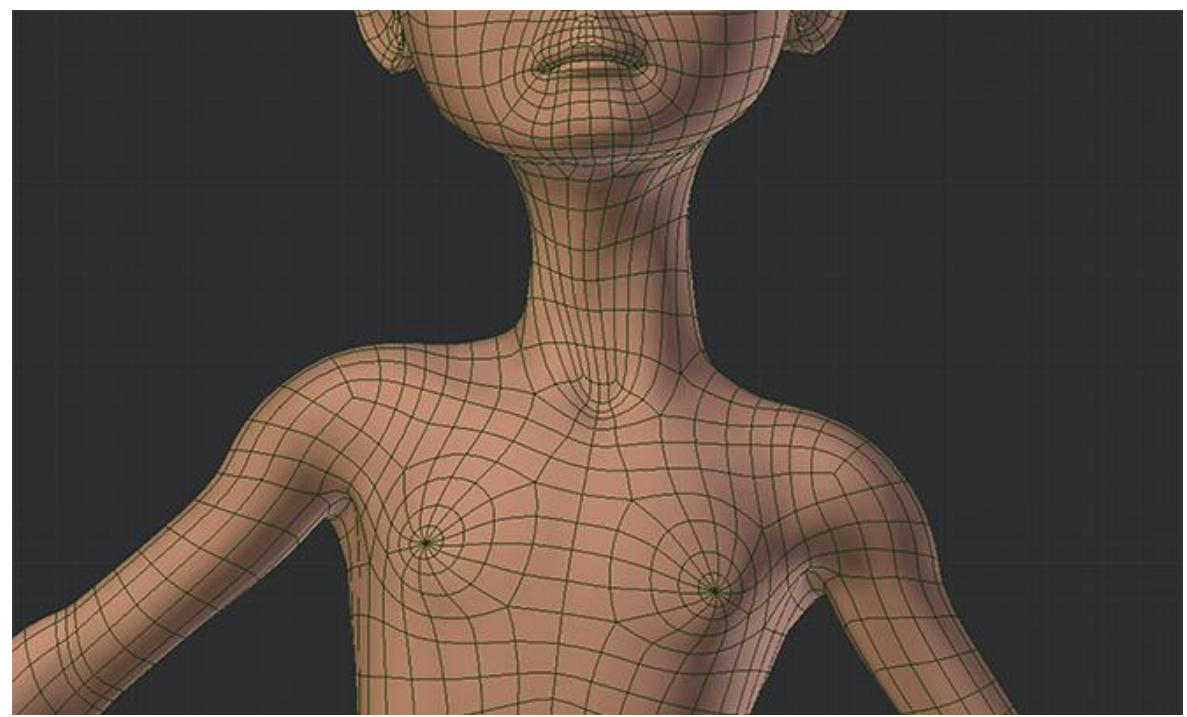

KUVA 2. Esimerkki hyvästä topologiasta (Cgcookie, 2015)

#### <span id="page-11-0"></span>**4.3 Luuranko tarvitsee hyviä verteksejä**

Animaation valmistelu Blenderissä ja muissa vastaavissa ohjelmissa koostuu "rigistä", eli eräänlaisesta luurangosta, joka luodaan valmiin mallin päälle.

Blender wiki -sivun sanoin, riggaus on luurangon asettelua, joka tulee liikuttamaan mallia. Olisi hermoja raastavan vaikeaa liikuttaa jokaista verteksiä yksitellen, jos haluaisit saada hahmon liikkumaan. Sen sijaan luomme luurangon luineen ja sitten liikutamme luita liikuttaaksemme hahmoa. Blenderissä luurankoa kutsutaan Armatureksi. Jokaisella luulla on linkitettynä verteksejä, joita Armaturen tulisi liikuttaa. Kun liikutat luuta, vain sille määrätyt verteksit liikkuvat ja kaikki muut verteksit pysyvät paikallaan. (Blender wiki, 2015.)

Kun armature on luotu, niin se linkitetään haluttuisiin vertekseihin maalaamalla, eli weight painttaamisella. Tässä prosessissa valitaan haluttu luu ja maalataan eri väreillä verteksit, jotka halutaan liikkuvan kyseisen luun mukana. Siksi aikaisemmin mainittu topologia on tärkeää, koska joskus maalattavat verteksit voivat olla liian lähekkäin, liian kaukana tai niitä on määrällisesti liian vähän. Tällöin esimerkiksi hahmon raajojen liikuttaminen voi aiheuttaa sen, että hahmon malli rikkoontuu.

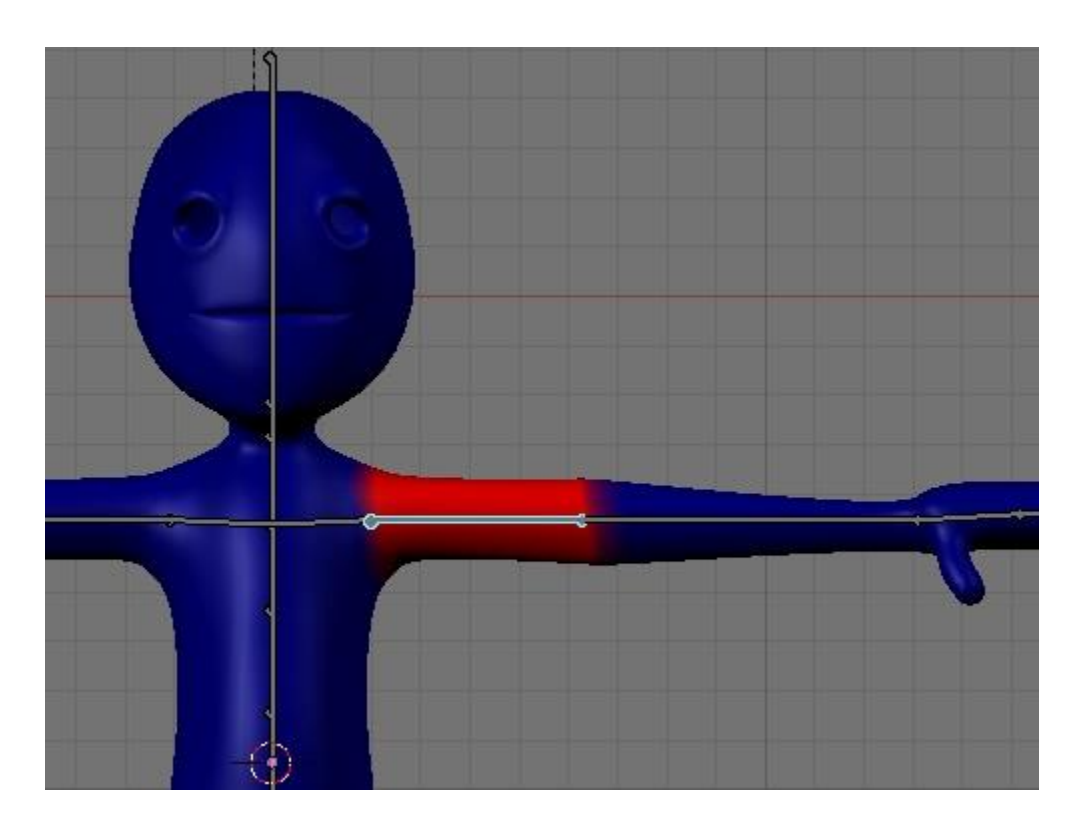

KUVA 3. Weight-Painting Blender-ohjelmassa (Blender wiki, 2015)

## <span id="page-12-0"></span>**4.4 Polygonit**

Polygonit ovat monikulmioita, jotka muodostavat pelissä käytettävän 3D-mallin. Realistisesti mallinnettu ihmishahmo voi sellaisenaan viedä jopa miljoonia polygoneja. Mitä enemmän polygoneja – sitä kovemmin näytönohjain joutuu työskentelemään piirtäessään grafiikkaa ruudulle.

Polygonien määrä vaikuttaa pelianimaation tekemiseen. Liian vähäisellä polygonimäärällä mallinnetulle hahmolle ei voida suorittaa niin tarkkoja liikeratoja kuin enemmän polygoneja sisältävälle hahmolle.

#### <span id="page-13-0"></span>**5 ANIMAATION HISTORIA LYHYESTI**

Animaatio on ollut olemassa jo vuosikymmeniä. Ennen tietokoneita animaatiota tehtiin käsin piirtämällä. Tunnetuimpia uranuurtajia ovat olleet mm. Walt Disney ensimmäisillä Mikki Hiiri –animaatioillaan ja Otto Mesmerin jo 1920-luvulla tekemät Felix The Cat animaatiot. Tietokoneiden kehitys on helpottanut animaation tekemistä huomattavasti, mutta silti vuosikymmenien aikana vakiintuneet animaation säännöt pätevät vielä tänäkin päivänä.

#### <span id="page-13-1"></span>**5.1 Animaation 12 periaatetta**

Animaation 12 periaatetta ovat Disneyn animaattorien Ollie Johnsonin ja Frank Thomasin kehittämät animaation perusperiaatteet, jotka esiteltiin heidän vuonna 1981 julkaistussa animaatiota käsittelevässä kirjassaan "The Illusion of Life: Disney Animation". Periaatteiden pääasiallisena tarkoituksena oli auttaa luomaan illuusio hahmoista, jotka tottelevat fysiikan lakeja ja käsitellä myös abstrakteja ongelmia, kuten tunteiden ajoitusta ja hahmon yleisilmettä. Vaikka periaatteet on suunniteltu alun perin perinteistä animaatiota varten, niin ne sopivat erittäin hyvin myös nykypäivän tietokoneanimaatioon. (Richard Williams, The animators survival kit).

Alla käydään läpi animaation periaatteet, joihin tullaan viittamaan tässä opinnäytetyössä.

#### **1. Litistys ja venytys (squash and stretch)**

Painon ja volyymin illuusio, kun hahmo on liikkeessä. Hyödyllinen myös, kun tehdään kasvoanimaatiota ja dialogia. Usein esimerkkinä käytetään palloa, joka laitetaan pomppimaan maasta. Kun pallo osuu maahan, niin silloin se litistyy ja palautuu pallomuotoon ponnahtaessaan takaisin. Tämä on yksi tärkeimmistä elementeistä ja useimmin käytetyistä.

#### **2. Ennakointi (anticipation)**

Tarkoituksena valmistella yleisö suurempaa tapahtumaa varten, esimerkiksi kun hahmo aloittaa juoksemisen tai nousee tuolilta. Yleissääntönä on se, että ennen kuin liikutaan eteenpäin, on liikuttava ensin taaksepäin. Realistisemmassa liikkeessä ennakointia ei ole paljon, mutta se on kuitenkin olemassa.

#### **3. Esivalmistelu (staging)**

Poseerauksen tai toiminnan tulisi selkeästi näyttää yleisölle hahmon mielialaa, reaktiota tai asennetta.

#### **4.Straight Ahead and Pose to pose animation**

Straight Ahead tarkoittaa tyyliä, jossa animaatio tehdään ruutu kerrallaan, kunnes saavutetaan kohtauksen lopetus. Tällä tyylillä saavutetaan usein omaperäisiä tuloksia. Pose to Pose on enemmän suunniteltu ja kaavailtu animaation toteutustapa, jossa piirretään tärkeimmät ruudut ja välissä olevat ruudut tekee assistentti.

#### **5 Jatkuvuus (Follow through)**

Kun hahmo lopettaa liikkeen, niin muut osat yrittävät saada hahmon massaa kiinni, kuten kädet, pitkät hiukset, vaatteet, häntä, korvat jne. Mikään ei lopeta liikettä kuin seinään. Tätä sanotaan overlapingiksi. Se tarkoittaa, että hahmo esimerkiksi kääntyy ja hiukset jatkavat vielä samaan suuntaan kääntyen kuitenkin myöhemmin perässä. Drag taas on sitä, että hahmon esim. häntä tulee perässä lepattaen, jonka vauhti aiheuttaa. Tämä tarkoittaa sitä, että käytännössä esim. hiuksen liikkeen on tapahduttava muutaman ruudun myöhässä muuhun liikkeeseen nähden.

#### **6 Slow in slow out**

Kun liike alkaa käytetään ruutuja tiheämmin liikkeen alussa, muutamaa keskellä ja enemmän ruutuja lopussa. Vähemmän ruutuja tekee liikkeestä nopeampaa ja enemmän ruutuja tekee liikkeestä hitaampaa.

#### **7. Kaaret (arcs)**

Kaikki liikkeet (lukuun ottamatta mekaanisia laitteita) seuraavat kaarta ja hieman pyöreää linjaa. Tämä on erityisen totta ihmishahmoissa ja eläinten liikkeissä. Kaaret antavat animaatiolle luonnollisemman liikkeen ja virran.

### **8. Toissijainen toiminta (secondary action)**

Liike/toiminta, joka rikastaa pääliikettä ja antaa animaatiolle lisää syvyyttä. Esimerkiksi vihaisessa kävelyssä kädet huitovat voimakkaasti ja nopeasti sivuille ja jalka tömähtää maahan.

### **9. Ajoitus (timing)**

Yritys ja virhe kuvaavat ajoituksen saamista kohdilleen ehkä parhaiten.

### **10. Liioittelu (exaggeration)**

Liioitellaan toimintaa animaatiossa. Pelianimaatiossa tämä tarkoittaa sitä, että esim. sarjakuvamaisessa pelissä nopeat liioitellut liikkeet voivat toimia paremmin, tällaiset liikkeet eivät taas välttämättä toimi realismiin painotetussa sotapelissä.

### **11. Tasainen piirustus (solid drawing)**

Piirtämisen perusasiat: muoto, paino, volyymi ja kolmen ulottuvuuden illuusio. Tietokoneella animoidessa näistä tarvitsee lähinnä miettiä painoa ja volyymia. Muoto ja ulottuvuudet ovat 3D-animaatiota tehdessä valmiina.

### **12. Vetovoima (appeal)**

Esiintyvällä hahmolla tulee olla karismaa – animoidulla hahmollakin. Tämä pätee silloin kun halutaan tehdä

#### <span id="page-16-0"></span>**6 PELIANIMAATION EROT TIETOKONEANIMAATIOON**

#### <span id="page-16-1"></span>**6.1 Pelit ovat interaktiivisia**

Pelianimaatiossa pelaaja näkee usein esimerkiksi pelihahmonsa liikkeet useasta kuvakulmasta. Hahmot kävelevät, juoksevat ja hyppivät pelaajan komentojen mukaisesti ja usein kamera on ohjattavissa. Tällöin animaation on näytettävä hyvältä joka suunnasta. Elokuvanimaatiossa taas animaation tekijän vastuulla on ainoastaan saada animaation näyttämään hyvältä tietyssä kohtauksessa tietyistä kuvakulmista. (Masters, 2014.)

#### <span id="page-16-2"></span>**6.2 Aika ja vapaus**

Lionel Gallatin mukaan nykyään pelin ja elokuvan tekemiseen vaadittavat taidot ja tiimien koot ovat samaa luokkaa. Monet taidot, joita tarvitaan idean toteuttamiseksi liikkeeksi, voidaan suoraan hyödyntää peleissä. Yhtenä suurena erona hän kuitenkin pitää sitä, että elokuvaa tehdessä ollaan erittäin tarkkoja monessa asiassa. Yksityiskohtiin panostaminen on viety sietämättömyyteen asti. Pelit ovat anteeksiantavampia ja voit olla vapaampi lähestymistapasi kanssa. Peleillä on myös etulyöntiasema siinä, että kuinka nopeasti näet työsi valmistuvan. Voit hienosäätää animaatiota vaikkapa Maya -ohjelmassa ja napin painalluksella siirtää kaiken esimeriksi pelimoottoriin kuten Unity, jossa näet miltä se tulee pelissä näyttämään. (Gallat, 2013.)

Pelianimaatiossa siis työskentely on sujuvampaa, mutta aikaa ja rahaa on rajallisemmin. Pelistudioille harvoin sallitaan aikaa oppia, hioa ja parantaa taitojaan, joten he kehittyvät paremmaksi suurimmalta osin olemalla nopeita ja tehokkaita. Ehkä tästä johtuu se, miksi usein pelianimaatioita nähdään nykypäivänäkin jäykkinä ja elämättöminä.

#### <span id="page-17-0"></span>**6.3 Pätkätyötä ja kierrätystä**

Yksi suuri ero pelien ja elokuvien välillä on myös se, että elokuvissa luodaan yleensä uniikkia animaatiota, joka on usein yksilöllistä kohtaukselle. Pelissä taas animaatiopätkä itsessään on lyhyt, mutta niiden taas täytyy sulautua hyvin yhteen ja olla uudelleenkäytettävissä. Animaatiosiirtymille on suuri painotus. Hyvänä esimerkkinä on kävelyanimaatio, joka peleissä pitää toteuttaa siten, että se alkaa ja loppuu sulavasti koska pelaaja päättää miten kauan pelihahmo kävelee.

### <span id="page-18-0"></span>**7 SHAWN –PELIHAHMON MALLINNUS JA RIGGAUS**

Mallinsin ja animoin pelin päähahmon Centrian pelipajan peliprojektia varten. Hahmolle tein juoksu- sekä kävelyanimaation, pari idle –animaatiota sekä portaissa kävelyanimaation. Tässä opinnäytetyössä käytän blender -pelianimaation työprosessin esimerkkinä kävelyanimaatiota. Kävelyanimaation valitsin siksi, että siihen käytettiin eniten aikaa ja se kuvastaa animaationtekoprosessia hyvin.

Pelin yleiseksi graafiseksi ilmeeksi päätettiin lowpoly –grafiikka. Lowpoly -grafiikka tarkoittaa, että pelihahmoihin ja ympäristöön jätetään tarkoituksella näkyviä kulmia eikä reunoja pehmennetä. Pelihahmon monimutkaisuuden ja animoinnin vuoksi shawn päädyttiin mallintamaan hiukan pyöreämpänä ja vain peliympäristö jätettiin lowpoly -grafiikaksi.

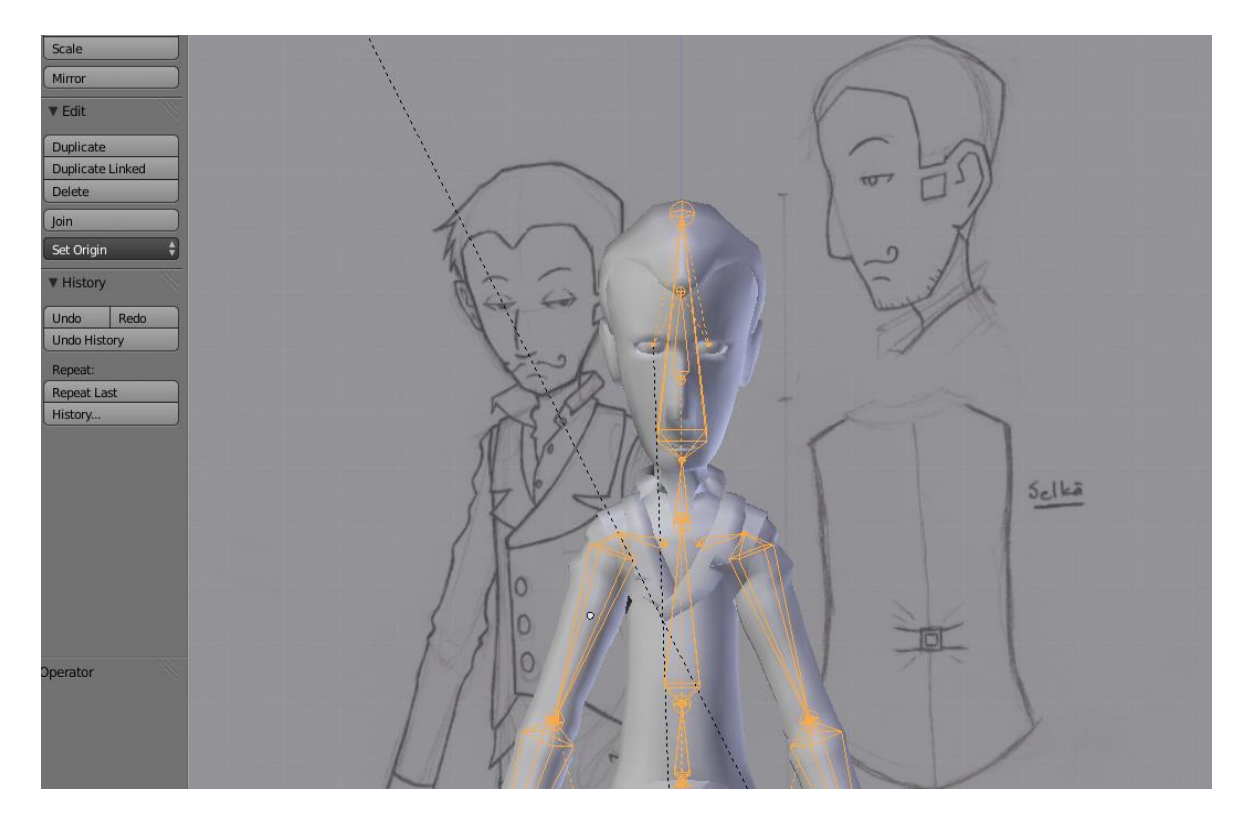

KUVA 4. Hahmon mallintamista konseptikuvaa apuna käyttäen (Blender)

### <span id="page-19-0"></span>**7.1 Perusmalli on yksinkertainen**

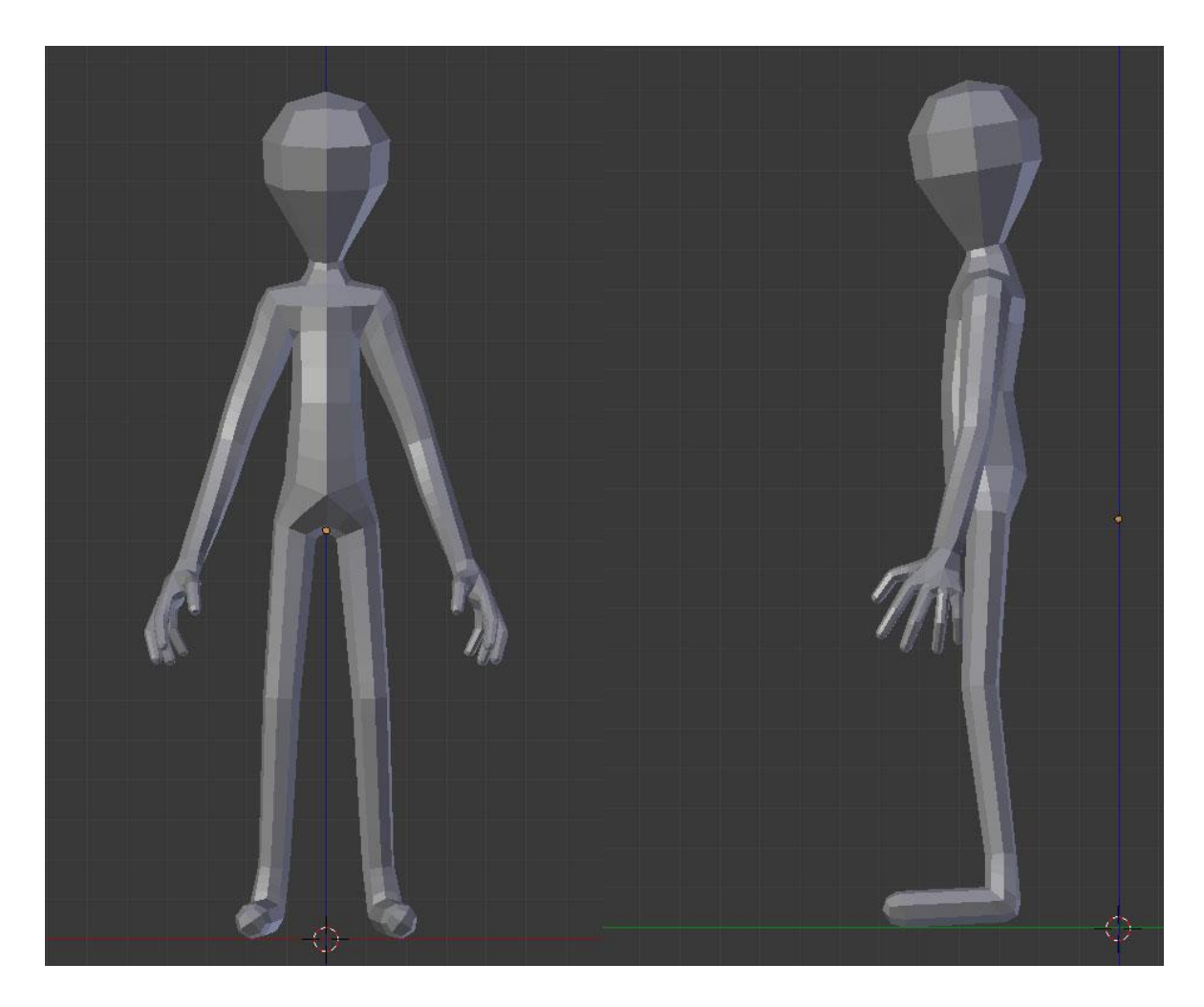

KUVA 5. Perusmallin valmis mallinnus (*Blender*)

Shawn mallinnettiin graafisen suunnittelijan tekemien konseptikuvien perusteella käyttäen Blender –ohjelmaa. Mallintaminen aloitettiin luomalla vähäpolygoninen malli, jossa olivat vain pää, kädet ja jalat. Tästä mallista lähdettiin tekemään tarkempaa mallia lisäämällä polygoneja käsien- ja jalkojen taipeisiin ja kaulaan sekä päähän. Tarkoituksena oli luoda perusrunko, jonka päälle mallinnettaisiin vielä paita, takki, housut ja kengät. Kasvojen silmien- ja korvien, nenän ja suun paikkoihin lisättiin myös polygoneja valmiiksi, jotta niitä mallinnettaessa ei tarvitsisi miettiä sijoittelua ja mittasuhteita.

Mallia tallennettiin aika ajoin uusina versioina, jotta pahemman ongelman sattuessa päästäisiin aloittamaan aiemmasta pisteestä.

### <span id="page-20-0"></span>**7.2 Inverse Kinematics rigi**

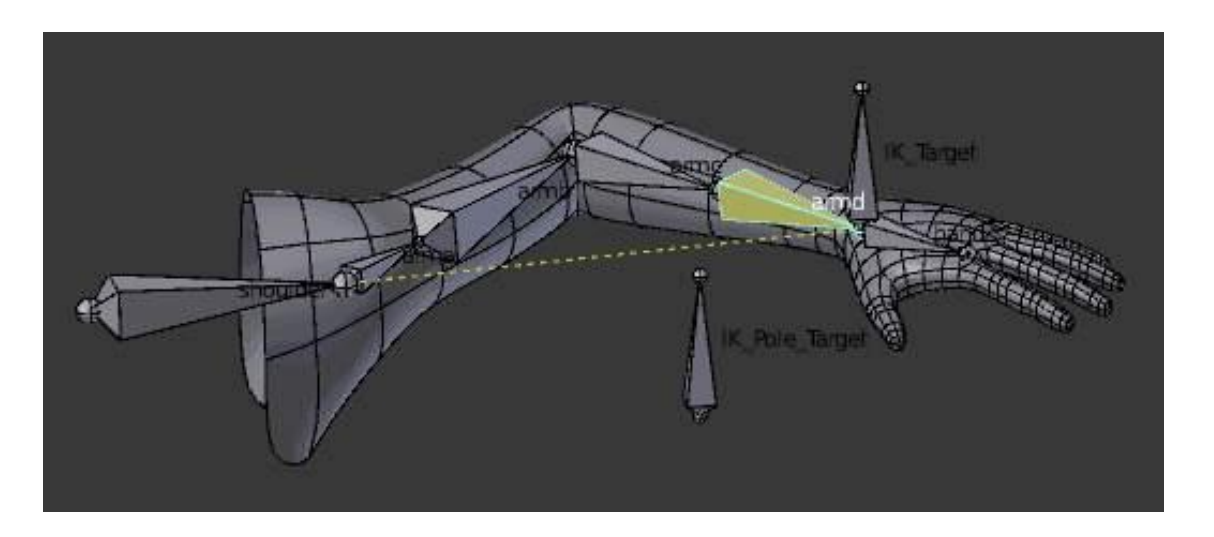

KUVA 6. Esimerkki käden IK-rigistä (*Blender*)

Ennen vaatteiden ja yksityiskohtaisempaa mallinnusta rigattiin pelihahmo. Riggaus haluttiin tehdä tässä vaiheessa, koska jos vaatteet mallinnettaisiin ensin täytyisi todennäköisesti vaatteiden malleja korjata jälkeenpäin. Riggauksen avulla pelihahmon raajoja voitiin liikutella vaatteiden ollessa päällä. Näin voidaan tarkistaa, jos pelihahmon raajat esim. kävellessä rikkovat vaatteiden mallinnuksen ja korjata malli saman tien.

Hahmolle luotiin IK (inverse kinematics) rigi, eli rigi joka sallii viimeisen ketjussa olevan luun liikuttamisen siten, että ketjun muut luut liikkuvat sen mukana automaattisesti – kuten esimeriksi kämmentä ylös nostaessa myös käsivarren ja olkavarren luut liikkuvat ylöspäin. Normaalissa riggauksessa aloitetaan luomalla ns. root bone ja asetellaan luut oikeassa järjestyksessä, kunnes saavutetaan viimeinen luu (esimerkiksi sormenpää).

### <span id="page-21-0"></span>**7.3 Vaatteet**

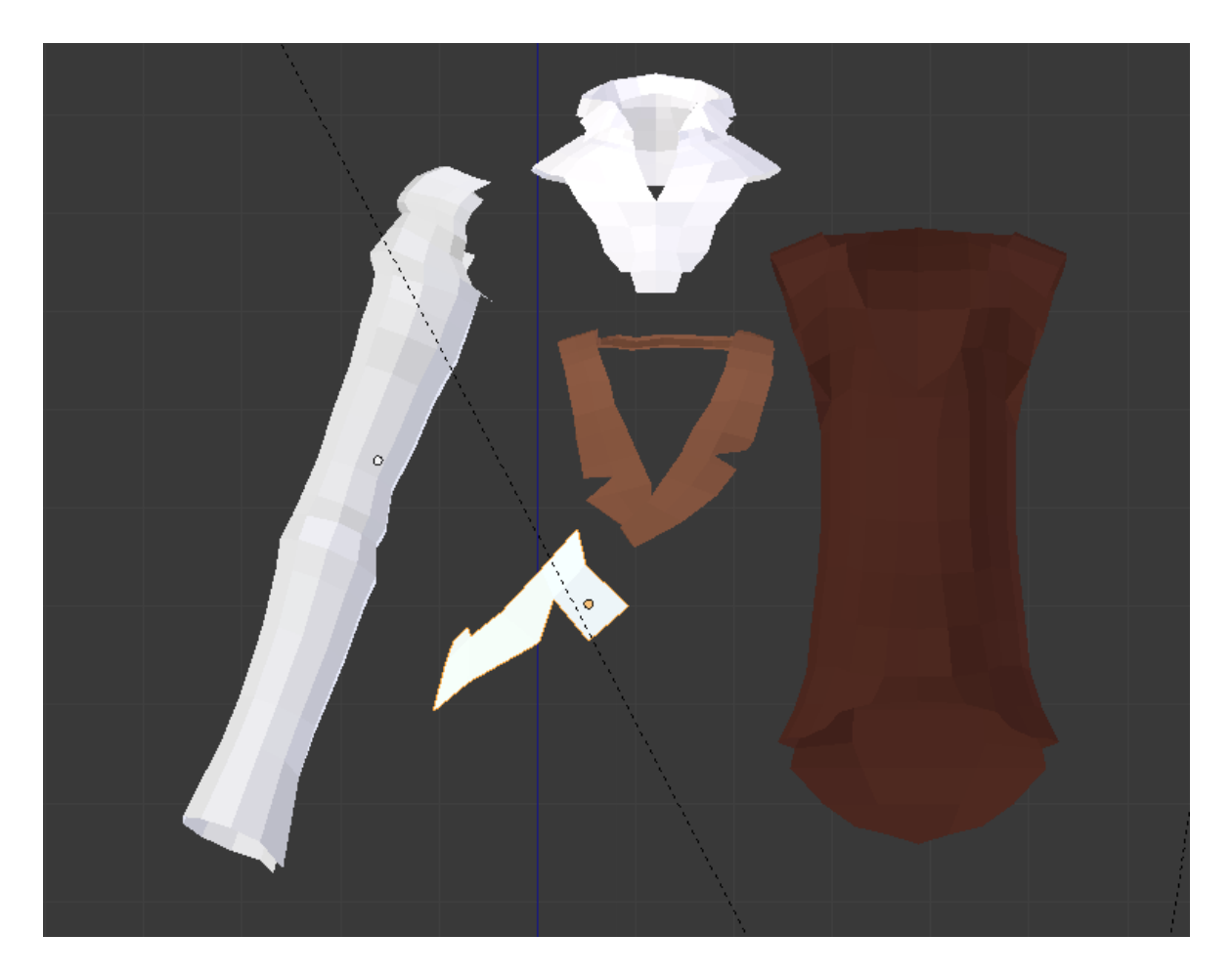

KUVA 7. Vaateparsien mallintaminen erillisinä objekteinaan. *(Blender*)

Shawnille mallinnettiin housut, kauluspaita, kengät sekä takki. Ne mallinnettiin yksipuolisena planena. Plane tarkoittaa yksipuolisena sitä, ettei sitä renderöidä toiselta puolelta laisinkaan. Tähän ratkaisuun päädyttiin, koska vaatteet tulevat kuitenkin ihonmyötäisesti ja niiden sisäpintaa ei pääse näkemään muualta kuin housun lahkeista ja hihojen suusta.

#### <span id="page-22-0"></span>**7.4 Kasvot ja hiukset**

Kasvot aloitettiin mallintamalla siten, että valmiiksi luodun yksinkertaisen pään päälle alettiin lisätä Add Vertex –työkalulla, jolla luotiin verteksi klikkaamalla haluttuun kohtaan meshissä ja piirettiin edge (viiva) klikkaamalla toiseen kohtaan. Verteksejä lisättiin enemmän ympyrämäisesti silmien ja suun ympärille, koska silmät oli tarkoitus mallintaa. Tätä projektia varten silmien mallinnukseen ei kuitenkaan perehdytty tarkemmin. Silmien silmämunien paikalle leikattiin rei'iät. Kaksi yksinkertaista palloa sai toimia silmämunina ja niinpä silmät luotiin Blenderin valmiista malleista ja ainoastaan maalattiin iiris käyttäen Paint Texture –ominaisuutta. Tällä pystyttiin maalamaan suoraan mallin päälle materiaali, eli tekstuuri.

Hiukset tehtiin kuten vaatteet, yksiulotteisena planena. Hiuksille ei ollut tarvetta dynaamisuudelle. Niiden ei tarvinnut liikkua eikä niitä tarvinnut animoida mitenkään.

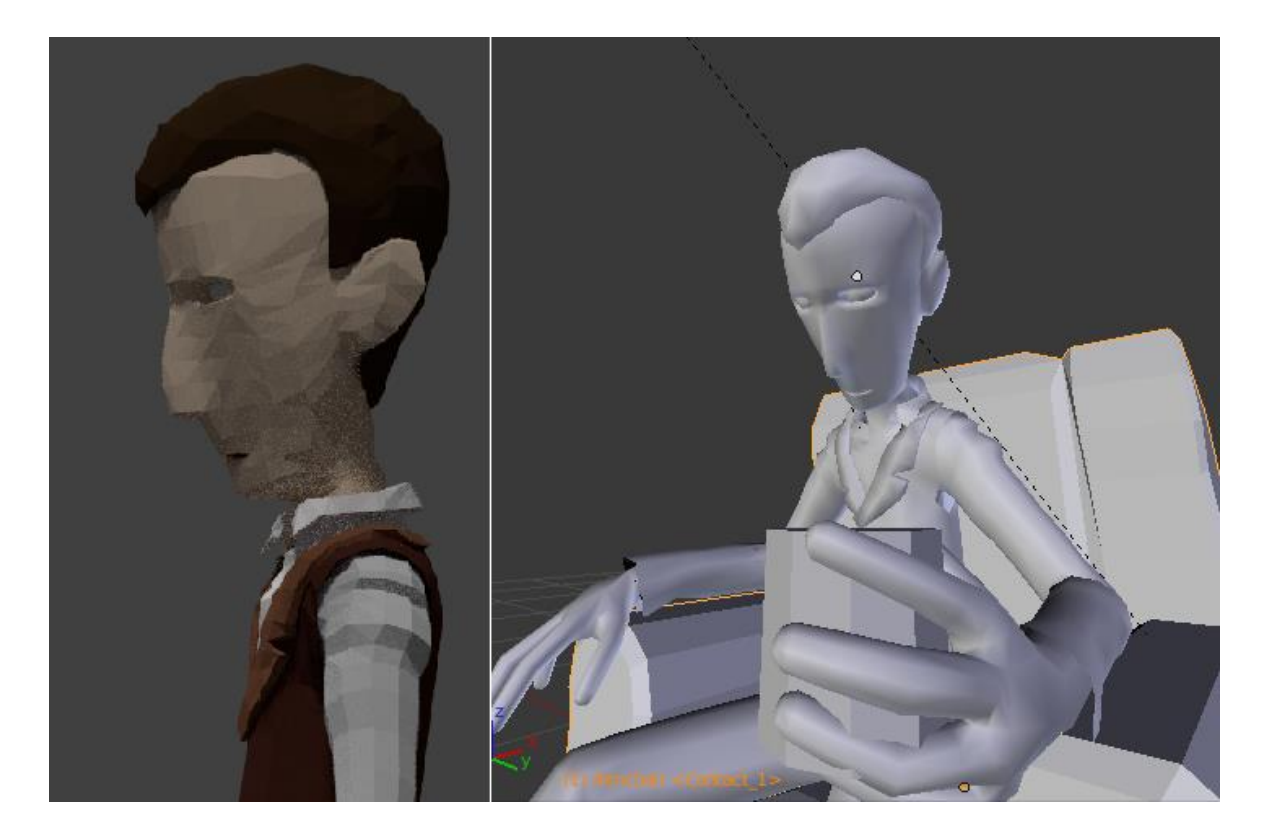

KUVA 8. Shawn -pelihahmo (*Blender*)

## <span id="page-23-0"></span>**8 SHAWN PELIHAHMON ANIMOINTI**

Yhdet tärkeimmistä animaatioista olivat kävely- sekä juoksuanimaatiot pelin teemaa ajatellen. Pelin suunnitteluvaiheessa päätettiin shawnin olevan hienostunut, hiukan syrjäytynyt, ilmeisen fiksu kaveri, joka suhtautuu asioihin loogisesti. Hahmon liikkeiden haluttiin heijastavan tätä kuvausta. Animaatiossa oli tarkoitus pyrkiä sulavaan animaatioon joka heijastaisi shawin olemusta.

### <span id="page-23-1"></span>**8.1 Kävely- ja juoksuanimaatiosyklit**

Kävely- ja juoksu täytyi tehdä pelitarkoituksessa syklissä, eli siten että aloitus- ja lopetusruudut kohtaavat animaatiossa. Pelissä animaattori ei voi päättää kuinka pitkään pelaaja pelihahmoa liikuttaa, joten animaation tulee olla syklissä.

Kävelyanimaatiota varten oli helpointa ottaa itselleen esim. internetistä referenssikuva kävelyanimaatiosta. Kävelylle on jo omat vakiintuneet metodinsa, joten pyörää ei tässä tapauksessa kannata lähteä keksimään uudelleen. Seuraava kävelyanimaatiota kuvaava referenssikuva löydettiin Richard Williamsin Animators Survival Kit -kirjasta:

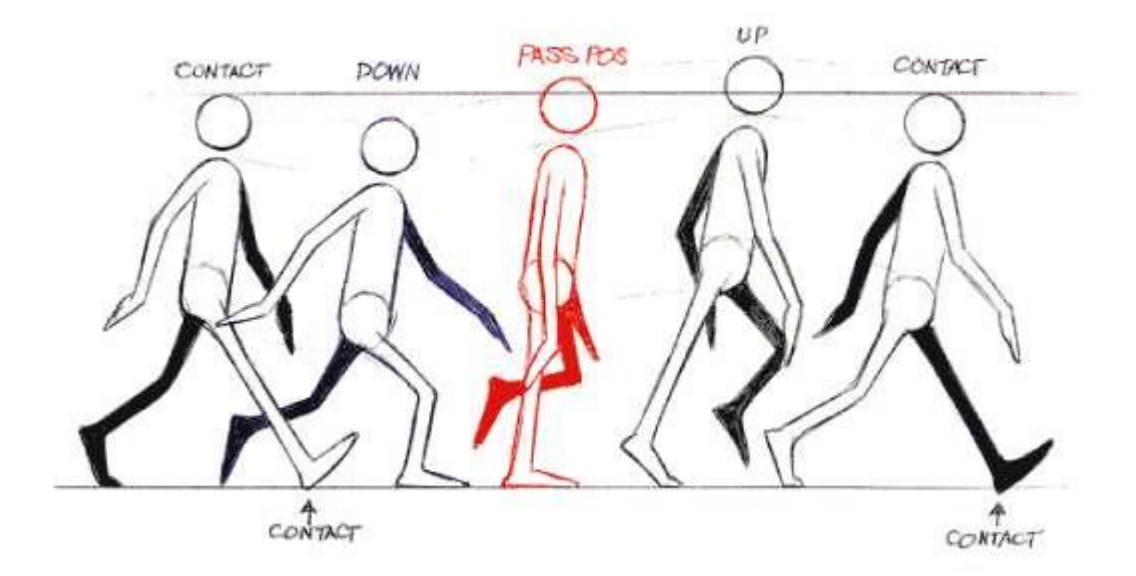

KUVA 9. "walk cycle", Animators Survival Kit, (*Williams, 1999*)

Kävely toteutettiin referenssi mukaisesti, mutta muutamia kohtia korostettiin. Shawnille haluttiin rento, elegantti kävelytyyli. Tätä tyyliä lähdettiin tavoittelemaan siten, että askelia levennettiin hiukan enemmän ja animaatiota säädettiin siten, ettei jalka noussut niin korkealle maasta kuin normaalisti kävellessä. Käsien liike säädettiin esimerkkikuvasta poiketen maltillisemmaksi. Ne laitettiin heilumaan, oikeastaan vain roikkumaan sivuilla.

Juoksuanimaation toteutukseen käytettiin pohjana kävelyanimaatiota. Juoksu eroaa kävelystä siten, että juoksun aikana ilmassa voi olla yhtä aikaa kummatkin jalat, kävelyssä aina toinen jalka on joko maassa tai ainakin juuri irtoamassa, kun toinen jalka on ottamassa painoa vastaan. Juoksusta tehtiin elävämpää jolloin kädet (kuten juoksussa väkisinkin) heiluvat laajemmin hartialinjaa myöten. Tarkoitus oli saada juokseminen näyttämään siltä sellaiselta kuin shawn ei paljon urheilisi. Hiukan sarjakuvamaisen liioitellut liikkeet.

#### <span id="page-24-0"></span>**8.2 Idle –animaatiot**

Idle animaatioksi suunniteltiin shawn tekemässä varjokuvia seinille käsillään. Pelin teeman mukaisesti shawn on varjokuvataiteilija, joten siksi tällaista ratkaisua haettiin. Lopulta kuitenkin ajan puutteen takia päädyttiin tekemään shawnille vain idle-animaatioina: hengitys sekä olkienkohautus. Hengitysanimaatiota pyöritetään käytännössä koko ajan silloin kun Shawn ei ole pelaajan ohjastamana liikkeessä. Olankohautus –animaatiota taas pyöritettiin, kun pelaaja oli ollut hiukan kauemman aikaa liikuttamatta pelihahmoa. Koska hahmo rigattiin IK-rigillä, josta kerrottiin aiemmin, niin idle-animaatioiden teko oli helppoa. IK rigi mahdollisti sen, että hengitysanimaatiota tehdessä esim. rigin rootbonea vetämällä alas shawnin polvet joustivat automaattisesti ja muut raajat ja pää tulivat liikkeessä mukana. Näin hienovarainen hengitys saatiin aikaiseksi lähestulkoon yhtä luuta liikuttamalla ensin alaspäin ja sitten ylöspäin. Tietenkin tehtiin pientä hienosäätöä liikuttamalla päätä ja olkapäitä, koska kaikessa liikkeessä mitä teemme melkein jokainen lihas liikkuu joko liikkeen pakottamana tai tahtomattaan.

#### <span id="page-25-0"></span>**8.3 Portaiden kävelyanimaatiot**

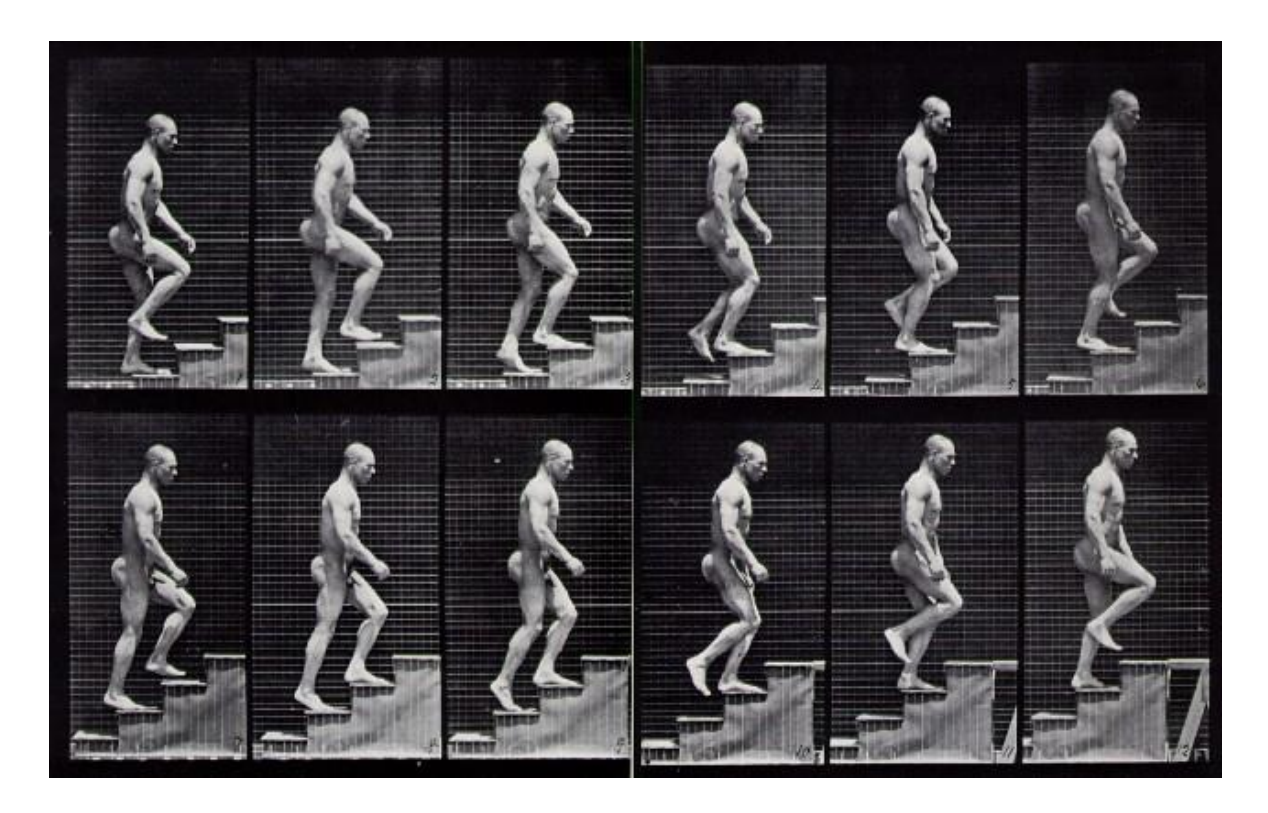

KUVA 10. Portaissa kävelyn referenssikuva (*Muybridge Asceding Stairs Zoopraxiscope Photography, 1885*)

Yksi erikoisimmasta ja vaikeimmista animaatioista toteuttaa oli portaiden kävelyanimaatio. Normaalin kävelysykli piti ikään kuin vaihtaa yläviistoon. Tämän kanssa meni eniten aikaa, koska esimerkeistä huolimatta pää meinasi mennä sekaisin ja konseptia ei meinannut millään ymmärtää. Suurimmaksi ongelmaksi muodostui se, että miten saataisiin jalkojen liike siten, ettei se menisi portaiden läpi. Koska liikkeen piti kuitenkin olla kuten sykli, niin tällöin jalat eivät voineet liikkua ensin suoraan ylöspäin ja siitä seuraavalla askelmalla vaan jalan liikkeen tuli mennä viistoon, mutta ei kuitenkaan osua askelmaan.

Liike vaikutti aluksi luonnottomalta ja syykin siihen selvisi. Portaita ylös kävellessä paino siirtyy aina jalalle joka ottaa askelman. Jalka taipuu tällöin polvesta ja samainen jalka suoristuu ja alemmalla askelmalla oleva jalka nousee ilmaan. Tämän jälkeen alemmalla askelmalla olut jalka ohittaa koukistettuna jalan ja astuu seuraavalla askelmalle. Omaan animaation ei tullut minkäänlaista ponnistusta tuolle tukijalalle ja liike näytti staattiselta. Portaissa liikkuminen siis olikin yllättävän haastavaa animoida, vaikka ensituntumalta se vaikuttikin vain hiukan erilaiselta, ylöspäin suuntautuvalta kävelyanimaatiolta.

# <span id="page-26-0"></span>**9 ANIMAATIOIDEN VALMISTELU JA VIENTI PELIIN.**

Kun animaatiot saatiin valmiiksi, niin ne täytyi saada peliin myös mukaan. Pelimoottorina projektissamme toimi Unity 5.0, joka tukee laajasti eri mallinnusohjelmia ja niiden tuottamia tiedostomuotoja. Animaatioiden viemisille unityyn oli olemassa pari lähestymistapaa. Animaatio voitiin viedä joko yhdessä pötkössä ja leikata erilliseksi animaatiopätkiksi Unityn animaationmuokkaustyökaluilla. Projektissa päädyttiin kuitenkin viemään animaatio yhdessä yhtenäisessä animaatiopätkässä, sillä tämä lähestymistapa oli tutumpi muille peliprojektin parissa työskenteleville.

### **9.1 Animaation pätkien erottelu manuaalisesti**

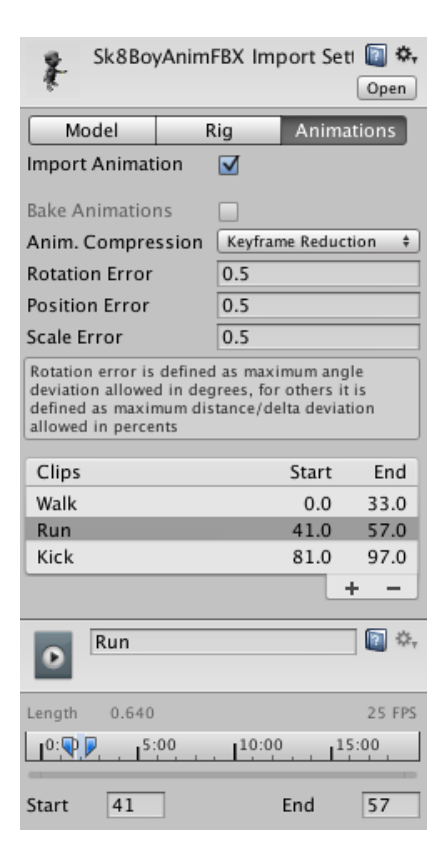

KUVA 11. Kuvakaappaus Animaation splittauksesta Blenderissä (*Blender*)

Vaikka animaatio päädyttiin viemään yhdessä pötkössä niin Unityssä ei osannut erottaa samalla aikajanalla olevia erillisiä animaatioita toisistaan. Animaatiopätkien alkuframet ja loppuframet merkattiin yksinkertaisesti Windowsin muistioon. Kun animaatio siirrettiin unityyn, niin tästä muistilapun avulla voitiin etsiä oikeat kohdat ja leikata animaatio omiksi pätkikseen. Animaation pätkiminen tapahtui siten, että ensin tallennettu tiedostomuoto .fbx, joka sisälsi sekä mallin että animaatiot, raahattiin unityn auki olevaan projektiin. Unity tunnisti .fbx –tiedoston ja näytti import –ikkunan. Tässä ikkunassa luotiin + -napista uusi ns. klippipohja, jolle voitiin asettaa "Start", eli aloitusframe sekä "End", eli lopetusframe. Näin yksi klippi saatiin eroteltua omiksi idle, juoksu, kävely jne. animaatioikseen. Tämän jälkeen klikattiin vain "Export" ja animaatiot olivat valmiiksi käytettäväksi projektissa.

# <span id="page-28-0"></span>**10 KORJAUKSET JA HIENOSÄÄDÖT**

Vaikka mallinnus onnistuikin hyvin, niin hienosäätöä tarvittiin usein. Etenkin tällaisessa projektissa, josta aiempaa kokemusta ei juurikaan ollut. Monia virheitä ei osattu ottaa huomioon ennalta ja virheet tulivatkin monesti yllätyksenä. Suurimmat ongelmat kohdattiin mallin rikkoontumisena pelimoottoriin vietäessä, jolloin jouduttiin palaamaan Blender – ohjelmaan korjaamaan ne uudelleen viedä ne Unity –pelimoottoriin. Näitä olivat esimerkiksi juoksuanimaatiossa reiden näkyminen paidan helman läpi ja pelihahmon joidenkin osien läpinäkyvyys. Hienosäätönä täytyi enimmäkseen säätää animaation yksityiskohtia, jotka eivät toimineet pelin liikkeiden kanssa luontevasti. Hahmo saattoi liikkua liian nopeasti tai idle-animaatio oli liian lyhyt. Lähinnä kyseessä oli ulkoasullisia seikkoja, jotka eivät vain tulleet toimimaan peliprojektimme kanssa ilman muutoksia.

# <span id="page-29-0"></span>**11 POHDINTA**

Projektin tarkoituksena oli peliprojektin innoittamana opetella pelianimaatiota. Aiemmin kokemusta oli kertynyt staattisesta mallinnuksesta. Animaatiota varten mallinnusta ei tarvinnut silloin miettiä. Animaatio itseäni kiehtoi, koska olen nähnyt peleissä paljon eri tasoista animaatiota. Osa animaatioista on todella epärealistisia ja luonnottomia kun taas jossain toisessa pelissä se voi saada koko pelin tuntumaan hyvältä kokemukselta. Tahdoin selvittää, miksi animaatioiden taso vaihtelee tekemällä itse peliprojektiin hahmomallin ja myös animoimalla sen peliin asti. Työn aikana huomasin, että suurin syy näihin löytyy aikataulusta sekä siitä, että ehkä perinteisen animaation jäädessä pimentoon on myös osa siitä tietotaidosta siirtynyt hitaasti uudelle tietokonesukupolvelle. Realistisuuden tavoittelussa täytyy kiinnittää paljon huomiota yksityiskohtiin ja niiden hiomiseen. Mitä sulavampaa liikettä haluaa saada aikaiseksi, sitä enemmän eri osaset tekevät yhtä aikaa yhteistyötä.

# <span id="page-30-0"></span>**LÄHTEET**

Blender Wiki. Tutorials. Character Animation. Rigging. Saatavissa: [http://wiki.blender.org/index.php/Doc:2.4/Tutorials/Animation/BSoD/Character\\_Animation/](http://wiki.blender.org/index.php/Doc:2.4/Tutorials/Animation/BSoD/Character_Animation/Rigging) [Rigging.](http://wiki.blender.org/index.php/Doc:2.4/Tutorials/Animation/BSoD/Character_Animation/Rigging) Viitattu 5.3.2015

Cgcookie. Blender. Why topology matters modeling. Saatavissa: http://cgcookie.com/blender/2012/11/28/why-topology-matters-modeling/. Viitattu: 5.3.2015

AIM. Centre for animation & interactive media. Animation Notes #5. 12 Principles of Animation. Saatavissa: [http://minyos.its.rmit.edu.au/aim/a\\_notes/anim\\_principles.html.](http://minyos.its.rmit.edu.au/aim/a_notes/anim_principles.html) Viitattu: 3.3.2016

Masters, M. Digital Tutors. How animation for games is different from animation for movies. Saatavissa: [http://blog.digitaltutors.com/how-animation-for-games-is-different](http://blog.digitaltutors.com/how-animation-for-games-is-different-from-animation-for-movies/)[from-animation-for-movies/.](http://blog.digitaltutors.com/how-animation-for-games-is-different-from-animation-for-movies/) Viitattu: 4.5.2016

Rose, M. Gamasutra. Exploring videogame animation with a film industry veteran. Saatavissa:

[http://www.gamasutra.com/view/news/189779/Exploring\\_video\\_game\\_animation\\_with\\_a\\_](http://www.gamasutra.com/view/news/189779/Exploring_video_game_animation_with_a_film_industry_veteran.php) [film\\_industry\\_veteran.php.](http://www.gamasutra.com/view/news/189779/Exploring_video_game_animation_with_a_film_industry_veteran.php) Viitattu: 4.5.2016